Incredibox : Une application au bout du clavier.

1. **Sur laziqacaz.fr, trouvez la définition de sample** : ………………………………………………………

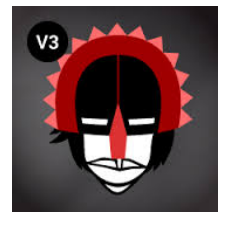

……………………………………………………………………………………………………… 2. **En ouvrant INCREDIBOX, version 3** *sunrise (*V3) (blog 4è séquence 4, *du son au bout du clavier*) quels sont les 4 types de sons disponibles :

1. ……………………………………………………………… 2. ……………………………………………………………… 3. ………………………………………………………………

4. ………………………………………………………………

3. **Choix esthétiques** : Cochez 2 types de sons par catégorie que vous souhaitez entendre dans votre création et numérotez-les.

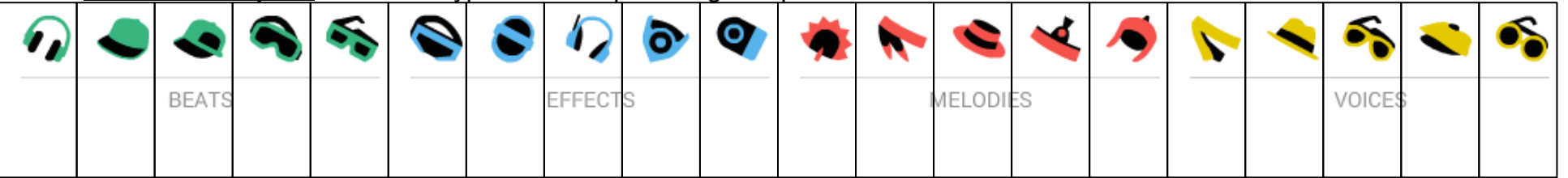

4. **DEFI 4è2 : Structuration de votre création musicale en live !**

DJ de renommée internationale, votre matériel est resté à l'aéroport de New York ! La scène est à vous…

Vous allez devoir faire avec les moyens du bord : les copains !

Afin qu'on puisse apprécier votre talent de DJ, respectez les consignes :

- Choisissez, organisez vos samples comme vous avez envie.
- Et structurez votre création en 3 parties sachant qu'elle doit comporter :

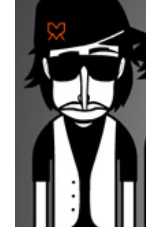

Une INTRODUCTION : avec **l'entrée des samples de manière progressive** et comporter **au maximum 2 effets par catégorie.** Tout le monde dans votre groupe doit avoir une place : **Choisissez des samples faciles à chanter** en fonction des possibilités des élèves

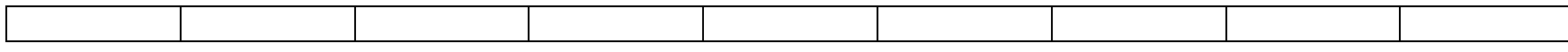

Un DEVELOPPEMENT : permettra de mettre en avant **un ou deux solistes de votre choix** à un moment.

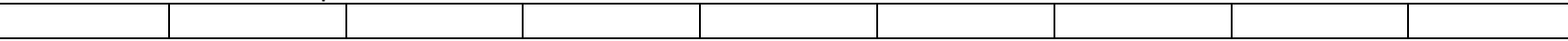

Une CONCLUSION : **retour de tous les samples** entendus dans l'intro.

Et amenez la fin de façon originale.

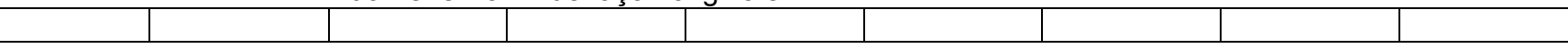